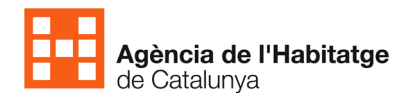

## Guia de funcionament del visor

Quan us connecteu al visor la pàgina apareix amb algunes opcions desactivades per tal que la sobrecàrrega de dades no impedeixi navegar amb fluïdesa.

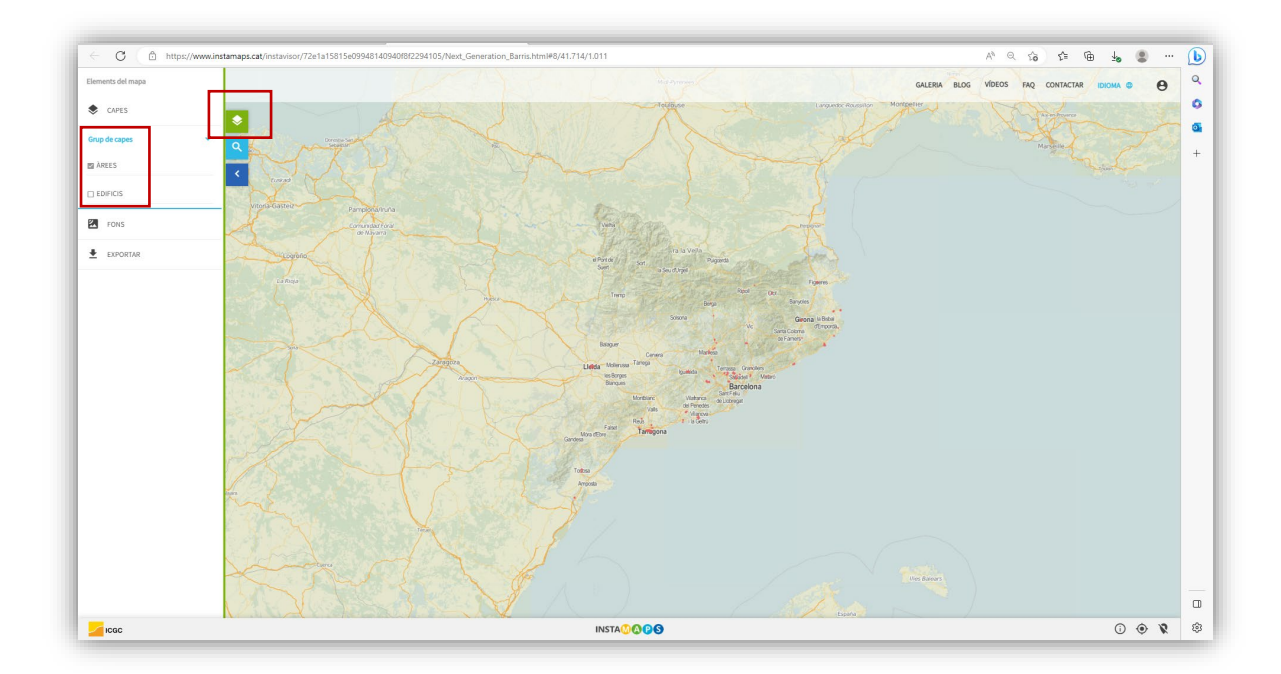

En primer lloc us recomanem que visualitzeu l'àrea del vostre municipi/barri i, posteriorment, activeu la capa EDIFICIS.

L'opció de veure els EDIFICIS està sempre desactivada per defecte, si la voleu activar heu de clicar sobre l'opció perquè es carreguin totes les dades, cosa que pot comportar uns segons de demora. Quan tingueu aquesta capa activada ja podeu fer clic en qualsevol dels punt per veure les dades.

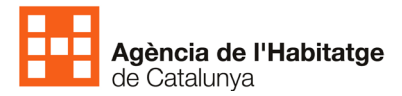

Quan us vulgueu moure pel visor (canviar de municipi /barri) és recomanable desactivar la capa per agilitzar la cerca:

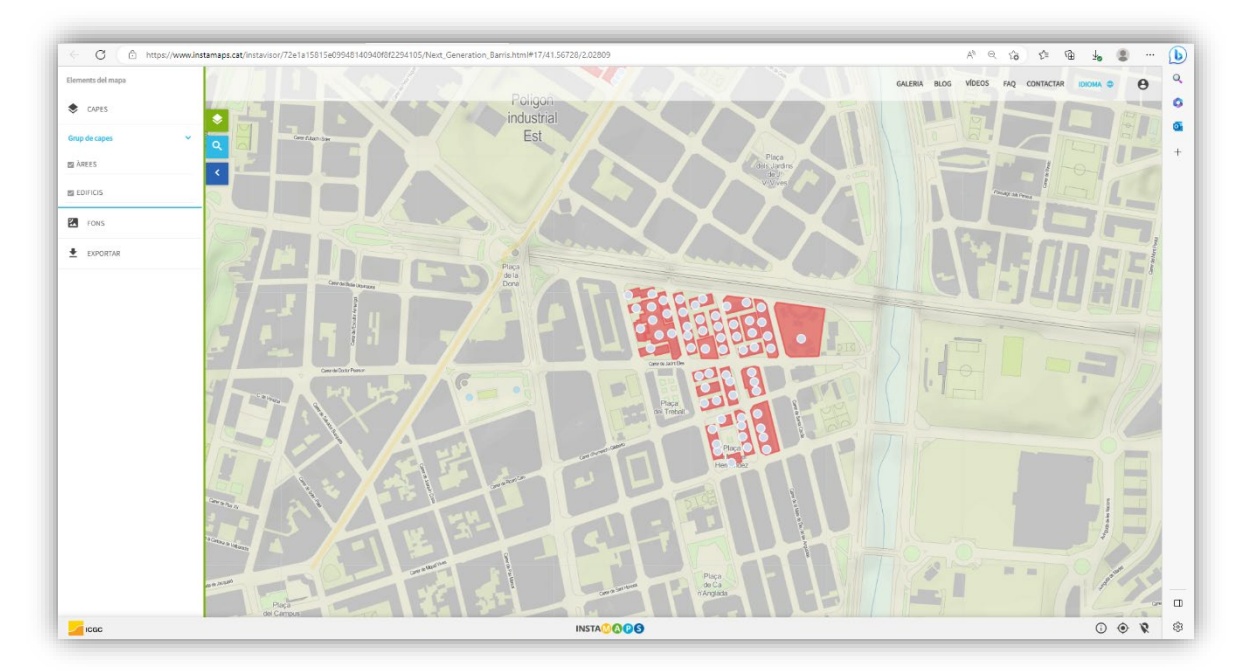

Si voleu cercar un habitatge concret necessitareu la referència cadastral. En el propi visor hi ha un **cercador que podeu utilitzar per localitzar la referència cadastral del vostre habitatge**, recordeu que són els **14 primers dígits** de la referència del vostre habitatge.

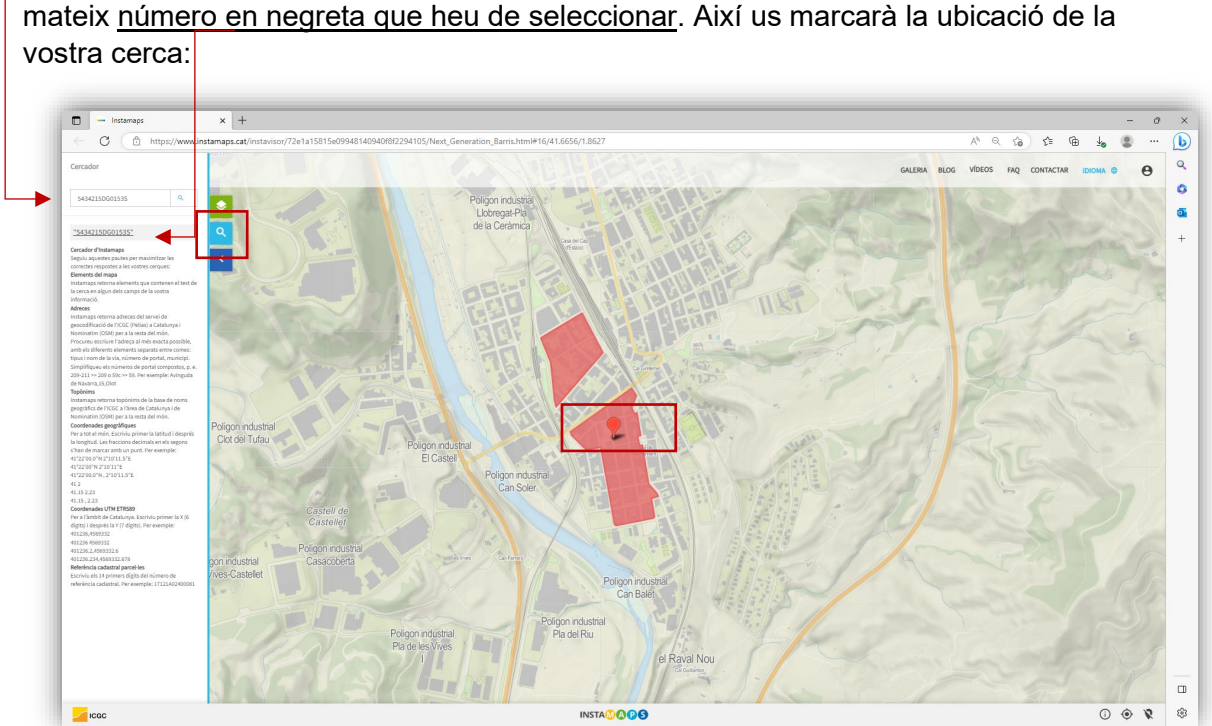

Poseu la referència cadastral en el cercador i cliqueu la lupa, us apareixerà a sota el

Si la cerca resultant no està en una àrea marcada vol dir que el vostre edifici no està inclòs en un expedient de rehabilitació.